# **Screensharing**

## Screensharing APIs

- [AdapterJS.WebRTCPlugin.]plugin.HasScreensharingFeature : true if the screen-sharing is embedded on this version; false otherwise
- [AdapterJS.WebRTCPlugin.]plugin.isScreensharingAvailable : true if the screen-sharing is usable on this website; false otherwise
- [AdapterJS.WebRTCPlugin.]plugin.screensharingKeys: Object containing all the keys that can be used as mediaSource for getUserMedia
	- screensharingKeys.screenOrWindow : Request a screensharing stream that captures either a screen or a single window
	- screensharingKeys.screen : Request a screensharing stream that captures a screen
	- screensharingKeys.window : Request a screensharing stream that captures a single window

#### **Example**

```
Simple screensharing request
// Request a screensharing stream for either a screen or a single window
navigator.getUserMedia(
   {
     audio: false,
     video: {
       mediaSource:
AdapterJS.WebRTCPlugin.plugin.screensharingKeys.screenOrWindow,
 }
   },
   onSuccess, onFailure);
```
#### Listing the screensharing sources from JS

[AdapterJS.WebRTCPlugin.]plugin.getScreensharingSources(gotDevicesCallback): List the screensharing sources available in a callback function (similar to enumerateDevices). Set the device id as an optional screenId constraint to bypass the screensharing prompt

**Example**

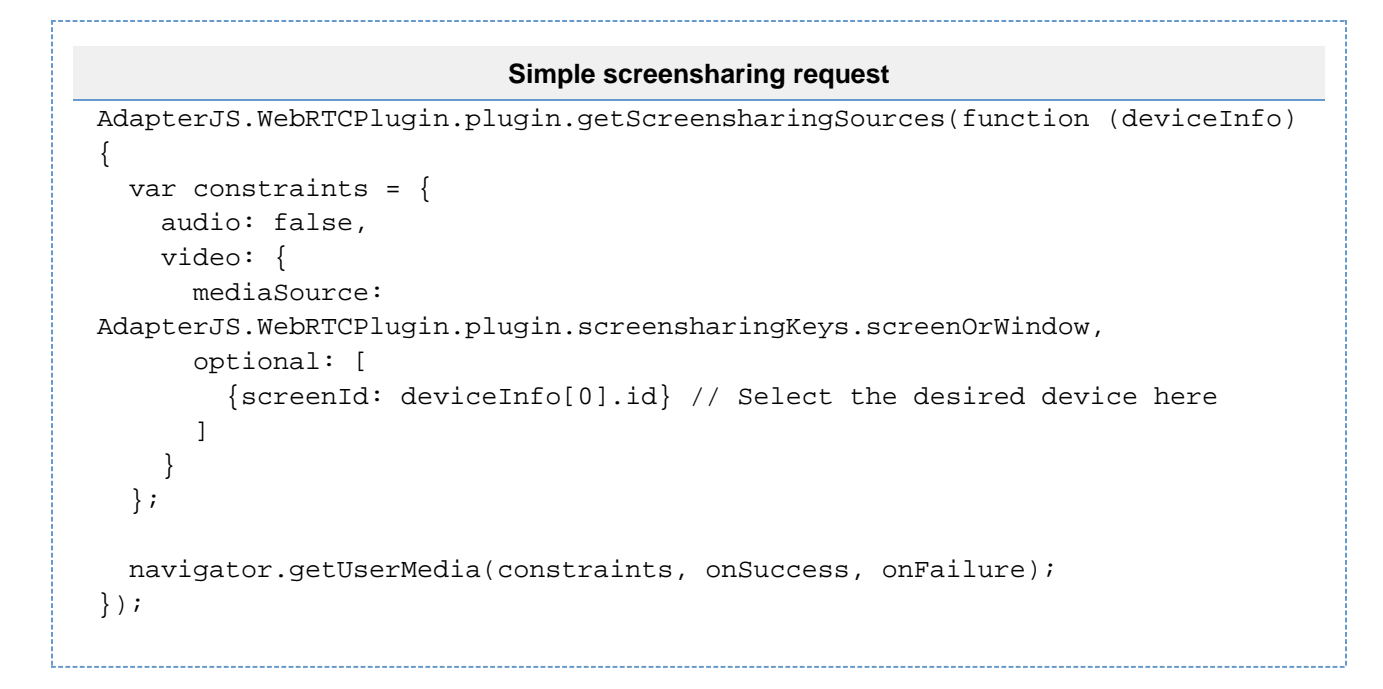

### Live samples

The following are 2 publicly available live samples :

- <https://plugin.temasys.com.sg/demo/src/content/getusermedia/screensharing/>
- <https://plugin.temasys.com.sg/demo/src/content/devices/select-screen/>

# Deprecated APIs

[AdapterJS.WebRTCPlugin.]plugin.screensharingKey ; A string to use as sourceId to use to request a screen-sharing stream